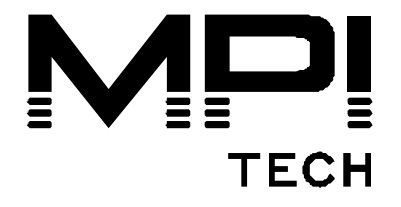

# **Quick Guide**

# **ACM AFP Conversion Module**

English

# **10521-02**

MPI Tech is a global vendor of workflow and output management solutions with distribution worldwide. MPI Tech develops and markets a world-leading portfolio of technologies and products for unique Document Management and Printing solutions.

MPI Tech operates in most of the world through sales and support offices and partners.

#### **Reading the documentation**

Full system requirements and the complete installation procedures for ACM on MVS and VM systems are provided in Product Installation Guides 13052 and 13055 respectively.

The ACM documentation is contained on the CD "Mainframe Software Documentation and Facility Programs" supplied in Acrobat PDF format. It is also contained on the cartridge/ tape supplied in both AFPDS format and 1403 line data (text) format.

In addition, the most up-to-date version of the documentation is always available from our web site (logon/password required).

#### *Acrobat PDF documentation*

- 1. Insert the CD into your CD drive. The CD automatically launches your web browser.
- 2. Click the appropriate link to find all relevant documentation.

#### **AFPDS and 1403 line data documentation**

**Note:** If you wish to print the AFP version of the Installation Guide you must use the font libraries supplied on the ACM tape.

To read this documentation, you must first **load the tape** (see the following page).

## *Loading the tape*

## **OS/390 (MVS) systems:**

The first file on the tape contains an IEBGENER JCL that can be used to load the required files and create the installation libraries. A sample JCL is indicated here to assist in obtaining the IEBGENER load JCL:

```
//S1 EXEC PGM=IEBGENER 
//SYSUT1 DD DISP=OLD,DSN=IDATA.SL1, 
\frac{1}{2} LABEL=(1, SL), UNIT=TAPE,
// VOL=(PRIVATE,RETAIN,SER=IDATA) 
1/*
//SYSUT2 DD DISP=(NEW,CATLG,DELETE), 
// DSN=&DSN.JCLLIB(LOADACM), 
// SPACE=(TRK,(20,20,28)),UNIT=DISK, 
\frac{1}{2} VOL = SFR = XXXXXX
1/*
//SYSIN DD DUMMY 
\frac{1}{2}//SYSPRINT DD SYSOUT=*
/*
```
The LOADACM JCL contained in tape file one should be customized according to your installation standards, and can subsequently be executed to read all necessary files from the product tape.

The ACM documentation can be found in the following libraries: LIST3820: Documentation in AFPDS format MEMO: Documentation in 1403 linedata format

## **VM systems:**

- 1. Access the empty private target disk as the A disk in read/write mode.
- 2. Request the operator to attach a tape drive to your virtual machine at virtual address 181, and mount the product tape (with the ring out).
- 3. When the tape is mounted and the drive ready, issue the following commands:

VMFPLC2 LOAD \* \* A

The following messages should be received:

LOADING fn fm A

Ready; T=s.ss/s.ss hh.mm.ss

The first file loaded is the installation memo, which is a line printer listing of the installation manual.

VMFPLC2 LOAD \* \* A

Executing the VMFPLC2 LOAD command the second time will load all program text modules, EXECs and other service files.

The BLDACM EXEC loaded in the second step should be invoked to generate the program load modules, all load modules are generated in this step

### **Support**

For technical support, please direct all information to:

#### **Denmark**

Phone: +45 4436 6000 E-mail: [support.dk@mpitech.com](mailto:support@mpitech.com)

#### **France**

Phone: +33 (0) 1 4573 0940 E-mail: [support.fr@mpitech.com](mailto:%20support.fr@mpitech.com)

#### **North America (East coast)**

Phone: +1 (703) 531 1940 E-mail: [support.us@mpitech.com](mailto:support.us@mpitech.com)

#### **North America (West coast)**

Phone: +1 (714) 840 8077 E-mail: [support.us@mpitech.com](mailto:techsup@mpitech.com)

#### **United Kingdom**

Phone: +44 (0) 1344 891 008 E-mail: [support.uk@mpitech.com](mailto:support.uk@mpitech.com)

#### **Germany**

Phone: +49 (0) 89 35 4762 - 30 E-mail: [support.de@mpitech.com](mailto:support.de@mpitech.com) This page is intentionally left blank

This page is intentionally left blank

#### *NOTE:*

*This equipment has been tested and found to comply with the limits for a Class B digital device, pursuant to part 15 of the FCC Rules. These limits are designed to provide reasonable protection against harmful interference in a residential installation.* 

*This equipment generates, uses and can radiate radio frequency energy and, if*  not installed and used in accordance with the instructions, may cause harmful *interference to radio Communications. However, there is no guarantee that interference will not occur in a particular installation. If this equipment does cause harmful interference to radio or television reception, which can be determined by turning the equipment off and on, the user is encouraged to try to correct the interference by one or more of the following measures:* 

- *Reorient or relocate the receiving antenna.*
- *Increase the separation between the equipment and receiver.*
- *Connect the equipment into an outlet on a circuit different from that to which the receiver is connected.*
- *Consult the dealer or an experienced radio/TV technician for help.*

#### *CAUTION:*

*Only use this product with a Class 2 Direct Plug-In Transformer rated 12 Vdc minimum 0.7 A.* 

*Changes or modifications not expressly approved by MPI Tech could void the user's authority to operate this equipment according to part 15 of the FCC rules.* 

#### *CE conformance*

*This product has been developed and produced in accordance with the EMC directive and the Low Voltage directive and therefore carries the CE mark.* 

*Company and product names mentioned in this guide are trademarks or registered trademarks of their respective owners.*

**MPI Tech A/S**  Vadstrupvej 35 DK-2880 Bagsvaerd Denmark Phone: +45 4436 6000 - Fax: +45 4436 6111 www.mpitech.com